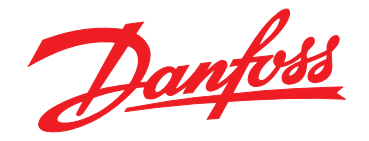

# **Programming Guide VLT**® **CANopen MCA 105**

# **VLT**® **AutomationDrive FC 301/302**

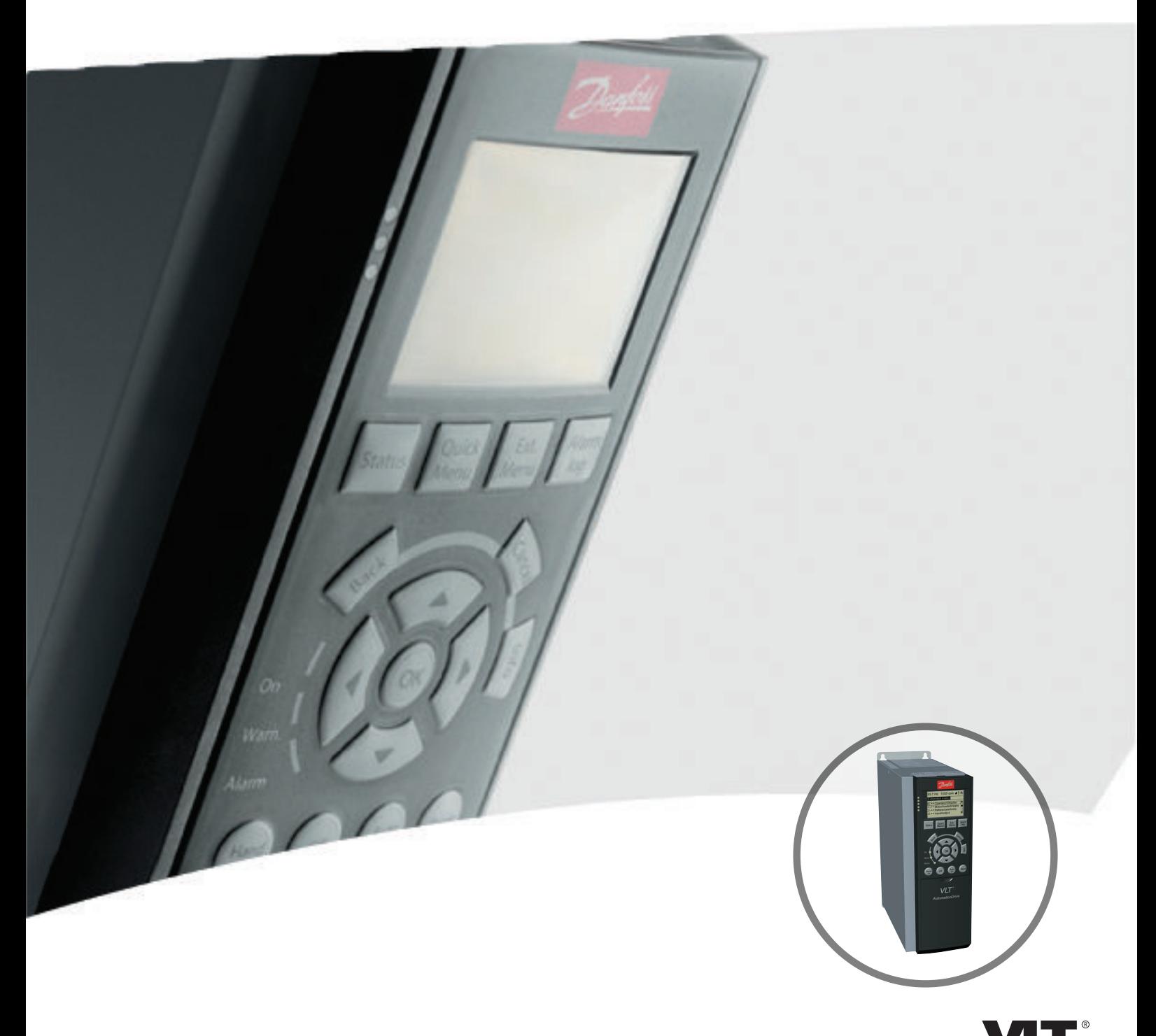

[vlt-drives.danfoss.com](http://vlt-drives.danfoss.com)

Danfoss

**Contents Contents Programming Guide** 

### **Contents**

![](_page_2_Picture_243.jpeg)

![](_page_3_Picture_100.jpeg)

## <span id="page-4-0"></span>1 Introduction

### 1.1 Purpose of the Manual

The VLT<sup>®</sup> CANopen MCA 105 Programming Guide provides information about configuring the system, controlling the frequency converter, parameter access, programming, as well as troubleshooting.

The programming guide is intended for use by qualified personnel who are familiar with the VLT® frequency converter, with CANopen technology, and with the PC or PLC that is used as a master in the system.

Read the instructions before programming and follow the procedures in this manual.

VLT<sup>®</sup> is a registered trademark.

### 1.2 Additional Resources

#### **Resources available for the frequency converters and optional equipment:**

- **•** The VLT® AutomationDrive FC 301/FC 302 Operating Instructions provide the necessary information for getting the frequency converter up and running.
- **•** The VLT® AutomationDrive FC 301/FC 302 Design Guide provides detailed information about capabilities and functionality to design motor control systems.
- **•** The VLT® AutomationDrive FC 301/FC 302 Programming Guide provides greater detail on working with parameters and many application examples.
- **•** The VLT® CANopen MCA 105 Installation Guide provides information about installing the CANopen and troubleshooting.
- **•** The VLT® CANopen MCA 105 Programming Guide provides information about configuring the system, controlling the frequency converter, parameter access, programming, troubleshooting, as well as some typical application examples.

Supplementary publications and manuals are available from Danfoss. See [vlt-drives.danfoss.com/Support/Technical-](http://vlt-drives.danfoss.com/Support/Technical-Documentation/)[Documentation/](http://vlt-drives.danfoss.com/Support/Technical-Documentation/) for listings.

### 1.3 Document and Software Version

This manual is regularly reviewed and updated. All suggestions for improvement are welcome. Table 1.1 shows the document version and the corresponding software version.

![](_page_4_Picture_348.jpeg)

**Table 1.1 Document and Software Version**

### 1.4 Product Overview

This programming guide relates to the CANopen interface. Ordering number:

- **•** 130B1103 (uncoated)
- **•** 130B1205 (coated)

CANopen is a low-level network that standardises communications between industrial devices (sensors, limit switches, motor controls) and high-level devices (controllers). CANopen follows the open systems interconnection (OSI) model and is based on CAN technology for media access control and physical signalling. Configure CANopen systems to operate in a master-slave or a distributed control architecture using peer-to-peer communication. Up to 127 nodes in a multi-drop network topology are supported. By using the same cable for communication, the bus can power the communication options directly. Nodes can be removed or inserted without powering down the network.

Each node on the network has its own unique communication object identifier (COB-ID) to distinguish it on the network. The access control is based on the CSMA/CA (carrier sense multiple access/collision avoidance) principle, meaning that all nodes may have access to the network at the same time. When 2 nodes attempt to get control of the network bus simultaneously, the CAN protocol resolves the issue by arbitration. In this way, collisions on the network are avoided.

CANopen defines device profiles for devices belonging to specific classes. For other devices, define a custom class to make it CANopen compatible. All of the above enhances the interchangeability and interoperability of the network.

![](_page_5_Picture_2.jpeg)

<span id="page-5-0"></span>![](_page_5_Figure_4.jpeg)

VLT® CANopen MCA 105 is designed to communicate with any master abiding by the DeviceNet standard. And it is intended for use with:

- **•** VLT® AutomationDrive FC 301.
- **•** VLT® AutomationDrive FC 302.

### 1.5 Approvals and Certifications

![](_page_5_Picture_9.jpeg)

More approvals and certifications are available. For more information, contact a Danfoss local partner.

### 1.6 Symbols, Abbreviations, and Conventions

![](_page_5_Picture_274.jpeg)

#### **Table 1.2 Symbols and Abbreviations**

#### **Conventions**

Numbered lists indicate procedures. Bullet lists indicate other information and description of illustrations.

Italicised text indicates:

- **•** Cross-reference.
- **•** Link.
- **•** Parameter name.
- **•** Footnote.
- **•** Parameter group.
- **•** Parameter option.
- **•** Alarms/warnings.

## <span id="page-6-0"></span>2 Safety

### 2.1 Safety Symbols

The following symbols are used in this manual:

## **WARNING**

**Indicates a potentially hazardous situation that could result in death or serious injury.**

# **ACAUTION**

**Indicates a potentially hazardous situation that could result in minor or moderate injury. It can also be used to alert against unsafe practices.**

## **NOTICE**

**Indicates important information, including situations that can result in damage to equipment or property.**

### 2.2 Qualified Personnel

Correct and reliable transport, storage, installation, operation, and maintenance are required for the troublefree and safe operation of the frequency converter. Only qualified personnel are allowed to install and operate this equipment.

Qualified personnel are defined as trained staff, who are authorised to install, commission, and maintain equipment, systems, and circuits in accordance with pertinent laws and regulations. Additionally, the qualified personnel must be familiar with the instructions and safety measures described in these operating instructions.

### 2.3 Safety Precautions

![](_page_6_Picture_16.jpeg)

### **HIGH VOLTAGE**

**Frequency converters contain high voltage when connected to AC mains input, DC supply, or load sharing. Failure to perform installation, start-up, and maintenance by qualied personnel can result in death or serious injury.**

**Only qualified personnel must perform installation, start-up, and maintenance.**

![](_page_6_Picture_20.jpeg)

### **UNINTENDED START**

**When the frequency converter is connected to AC mains, DC supply, or load sharing, the motor may start at any time. Unintended start during programming, service, or repair work can result in death, serious injury, or property damage. The motor can start with an external switch, a eldbus command, an input reference signal from the LCP or LOP, via remote operation using MCT 10 Set-up Software, or after a cleared fault condition. To prevent unintended motor start:**

- **• Disconnect the frequency converter from the mains.**
- **• Press [O/Reset] on the LCP before programming parameters.**
- **• Completely wire and assemble the frequency converter, motor, and any driven equipment before connecting the frequency converter to AC mains, DC supply, or load sharing.**

## **WARNING**

#### **DISCHARGE TIME**

**The frequency converter contains DC-link capacitors that can remain charged even when the frequency converter is not powered. Failure to wait the specified time after power has been removed before performing service or repair work, can result in death or serious injury.**

- **• Stop the motor.**
- **• Disconnect the AC mains and remote DC-link supplies, including battery back-ups, UPS, and DC-link connections to other frequency converters.**
- **• Disconnect or lock the PM motor.**
- **• Wait for the capacitors to discharge fully before performing any service or repair work. The duration of waiting time is specified in the relevant frequency converter operating instructions, Chapter 2 Safety.**

# **WARNING**

### **LEAKAGE CURRENT HAZARD**

**Leakage currents exceed 3.5 mA. Failure to ground the frequency converter properly can result in death or serious injury.**

**• Ensure the correct grounding of the equipment by a certied electrical installer.**

<span id="page-7-0"></span>

![](_page_7_Picture_2.jpeg)

### **EQUIPMENT HAZARD**

**Contact with rotating shafts and electrical equipment can result in death or serious injury.**

- **•** Ensure that only trained and qualified personnel **perform installation, start-up, and maintenance.**
- **• Ensure that electrical work conforms to national and local electrical codes.**
- **• Follow the procedures in this manual.**

# **ACAUTION**

### **INTERNAL FAILURE HAZARD**

**An internal failure in the frequency converter can result in serious injury, when the frequency converter is not properly closed.**

**• Ensure that all safety covers are in place and securely fastened before applying power.** 

Danfoss

<span id="page-8-0"></span>**Configuration Programming Guide** 

## 3 Configuration

### 3.1 Configure the CANopen Network

### 3.1.1 Object Model

CAN-bus

![](_page_8_Figure_7.jpeg)

130BA929.10

#### **Illustration 3.1 Functional Principle of CANopen Nodes**

All information accessible via the CAN-bus is stored in the object directory (OD).

The contents of the OD are organised in Table 3.1.

![](_page_8_Picture_196.jpeg)

#### **Table 3.1 Contents of the OD**

For a complete overview of the supported objects in the OD, refer to [chapter 7 Object Directory](#page-38-0).

### 3.1.2 Communication in CANopen

Communication with the frequency converter in CANopen is achieved via service data objects (SDOs), process data objects (PDOs), and network management (NMT).

PDOs represent real-time process data with high priority. PDOs are only available if the node is in operational state.

SDOs represent non-time-critical data and are used to configure the frequency converter. SDOs are only available if node is in both operational and pre-operational state.

NMT functions monitor the network stability and include synchronisation, detection of faults, and emergency message transmission.

#### **COB-Identifiers** (ID)

Each communication object has a unique identity (COB-ID) comprising the function code and the node ID (node address), see Illustration 3.2.

![](_page_8_Figure_22.jpeg)

**Illustration 3.2 COB-ID**

**3 3**

<span id="page-9-0"></span>**Object Function**

**Resulting COB-ID Communi-**

![](_page_9_Picture_387.jpeg)

**Table 3.2 Communication Object**

Transmit and receive is always seen from the node's point of view:

- **•** RX = Nodes receiving data (Controller -> node)
- **•** TX = Nodes transmitting data (node -> controller) **Example:**
	- **•** COB-ID 383 = PDO3 transmit, from node address 3.
	- **•** COB-ID 185 = PDO1 transmit, from node address 5.
	- **•** COB-ID 604 = SDO receive, to node address 4.

### 3.1.3 Controlling the Network

In each CANopen node, a state machine controls the different states of the node.

After power-up, the node transmits a boot-up message with the COB-ID: 700h + Node ID, and goes from initialisation to pre-operational state.

In this state, SDO communication is possible, but not PDO communication.

The node must have a start network-command from an NMT-master to enter the operational state. In operational state, both SDO and PDO communication are possible.

The NMT-state of the node is displayed with the green NS LED:

- **•** Flashing = Pre-operational.
- **•** Solid on = Operational.
- **Single flash = Stopped.**

A reset node or reset communication-command from the NMT-master makes the node jump to initialisation state and directly on to pre-operational state.

![](_page_9_Figure_21.jpeg)

**Illustration 3.3 Controlling the Network**

### 3.1.4 Error Control

CANopen offers 2 ways of error-control: Node guarding and Heartbeat.

In node guarding, the NMT-master sends a remote-frame (RTR) cyclically: 700 + node ID.

The node replies with its actual status.

The node (frequency converter) monitors the reception of the RTR-frames, and thereby monitors the presence of the NMT-master.

Configure the monitoring of the NMT-master via:

- **•** OD: 100C Guard time in [ms].
- **•** OD: 100D Life time factor.

If Guard Time x Life Time Factor has expired, the action programmed in the [parameter 8-04 Control Word Timeout](#page-28-0) [Function](#page-28-0) is executed.

<span id="page-10-0"></span>The option can also be configured as heartbeat producer via:

**•** OD: 1017 Producer Heartbeat time [ms].

The MCA 105 option continuously transmits heartbeats (RTRs with the frequency converters actual status) that can be monitored by, for example, an NMT-master.

### **NOTICE**

**The MCA105 option does not support the heartbeat consumer function.**

#### **Emergency object (EMCY)**

The emergency object is used to signal error states, and is sent automatically if an alarm in the frequency converter occurs containing the data described in the following. If the alarm is removed, another emergency telegram is sent out with the contents 0, signalling the end of the frequency converter's alarm state.

Configure the behaviour of the EMCY object via [parameter 8-07 Diagnosis Trigger](#page-29-0).

If [parameter 8-07 Diagnosis Trigger](#page-29-0) is set to [0] Disable, the EMCY is not sent at all. If it is set to Trigger alarms, it is sent if an alarm occurs. If it is set to Trigger alarms and warnings, it is sent if an alarm or a warning occurs.

OD 1014h contains the COB-ID of the node's EMCY message. This is fixed to 80h + node ID.

The EMCY always consists of 8 bytes with the full data as described in Table 3.3.

![](_page_10_Picture_335.jpeg)

**Table 3.3 EMCY Consists of 8 Bytes with the Full Data**

\*= For more information on EMCY codes, refer to [chapter 8 Troubleshooting](#page-41-0).

![](_page_10_Picture_336.jpeg)

**Table 3.4 Byte 3 Description**

#### **Bus error counters**

The frequency converter contains 2 CAN-bus error counters:

- **•** Parameter 10-05 Readout Transmit Error Counter  $(TFC)$
- **•** Parameter 10-06 Readout Receive Error Counter (REC).

These counters determine the error-state of the CANopen node.

![](_page_10_Figure_24.jpeg)

**Illustration 3.4 Bus Error Counters**

130BA932.10

TEC is incremented with 8 if a transmit-error occurs and decremented with 1 if a transmission is successful. REC is incremented with 1 if a receive error is detected (8 if the transmitting node is in error active-mode) and decremented with 1 if a reception is successful.

In normal operation the node is in error active state. If the TEC or REC exceeds the value: 127, the node enters error passive state.

In Error passive state, the error-flag is not transmitted dominantly but recessively.

This means that an error passive node, as receiver, cannot block communication from other nodes.

A node in error passive state has a lower prioritised access to the bus.

If the TEC exceeds 255 (248  $+$  8), the node enters bus off state.

In bus off state, the MS LED turns solid red, and a warning 34 is issued.

Power-cycle the frequency converter to leave the bus off state.

**3 3**

![](_page_11_Picture_2.jpeg)

### <span id="page-11-0"></span>3.1.5 SDO Communication

All CANopen objects and frequency converter parameters can be accessed via SDOs (service data objects). For a description of supported SDO abort codes, refer to [chapter 8 Troubleshooting](#page-41-0).

![](_page_11_Picture_343.jpeg)

**Table 3.5 COB-ID's for SDO Communication**

![](_page_11_Picture_344.jpeg)

**Table 3.6 Structure of a SDO-message (Request)**

The CS-field contains the command and response specifiers. See Table 3.7 and Table 3.8.

![](_page_11_Picture_345.jpeg)

#### **Table 3.7 Command**

![](_page_11_Picture_346.jpeg)

**Table 3.8 Response**

#### **Saving OD entries**

In standard configuration, all parameters  $+$  OD entries are stored in volatile (RAM) memory only. To store current network configuration in non-volatile memory, use OD index 1010h.

To save parameters, write the value 65766173 (save) to the appropriated sub-index in OD: 1010h.

![](_page_11_Picture_347.jpeg)

**Table 3.9 Saving OD Entries**

#### **Restoring OD entries**

To restore factory defaults, use OD index 1011h. To restore default parameters the value "**64616F6C**" (load) must be written to the appropriated sub-index in OD: 1011h

![](_page_11_Picture_348.jpeg)

#### **Table 3.10 Restoring OD Entries**

\* requires power cycle

### **NOTICE**

**Frequency converter displays Alarm 80 "Drive initialised" after restores.**

### 3.2 Configure the Master

### 3.2.1 EDS File

A large part area of the system configuration is the setting of application-related parameters. EDS (electronic data sheet) files simplify the setting up of most of the CANopen configurable parameters. The EDS file contains all supported communication-specific objects (OD 1000h + 1FFFh) and a selected number of manufacturer-specific objects (frequency converter parameters) in the OD range 2000h–5FFFh.

Danfoss provides a generic English EDS file covering all voltage and power sizes for off-line configuration.

Download the EDS file from [www.danfoss.com/Busines](http://www.danfoss.com/BusinessAreas/DrivesSolutions/Softwaredownload/DDFieldbus_Setup_Files.htm)[sAreas/DrivesSolutions/Softwaredownload/](http://www.danfoss.com/BusinessAreas/DrivesSolutions/Softwaredownload/DDFieldbus_Setup_Files.htm) [DDFieldbus\\_Setup\\_Files.htm](http://www.danfoss.com/BusinessAreas/DrivesSolutions/Softwaredownload/DDFieldbus_Setup_Files.htm).

### **NOTICE**

**The EDS les do not contain all parameters but a selected, limited number of parameters with generic minimum, maximum, and default values.**

**Configuration Programming Guide** 

### 3.2.2 Configuring the CANopen Master

The following example shows the details in setting up the CANopen configuration on a Moeller XC-CPU201 PLC.

![](_page_12_Picture_92.jpeg)

#### **Illustration 3.5 Setting up the Baud Rate and Node-ID on the CanMaster (CANopen Scanner)**

![](_page_12_Figure_6.jpeg)

**Illustration 3.6 Appending a CANopen Node, from EDS File Library, by Rght-clicking CanMaster**

Danfoss

130BA935.10

Danfoss

![](_page_13_Picture_81.jpeg)

**Illustration 3.7 Conguring the CAN Parameters like Node-ID, Node-guarding, Heartbeat, and so on, on Node**

![](_page_13_Figure_5.jpeg)

130BA938.10

**Illustration 3.8 Conguring Receive and Transmit PDO-mapping. Here PDO 1402 with Parameter 3-12 Catch up/slow Down Value and Parameter 4-11 Motor Speed Low Limit [RPM]**

<span id="page-14-0"></span>**Configuration Programming Guide** 

![](_page_14_Picture_2.jpeg)

**Illustration 3.9 PLC Memory Mapping**

Danfoss

### 3.3 Configure the Frequency Converter

### 3.3.1 Frequency Converter Parameters

Pay particular attention to the following parameters when configuring an VLT® AutomationDrive FC 300 with a CANopen interface. Refer to [chapter 6 Parameters](#page-28-0) for more details about each parameter.

#### **Parameter 0-40 [Hand on] Key on LCP**

If the [Hand On] key on the frequency converter is pressed, control of the frequency converter via the CANopen interface is disabled.

#### **[Parameter 8-02 Control Word Source](#page-28-0)**

After initial power-up, the frequency converter automatically detects whether a fieldbus option is installed in slot A, and sets [parameter 8-02 Control Word Source](#page-28-0) to [Option A]. If an option is added to, changed in, or removed from an already commissioned frequency converter, it does not change [parameter 8-02 Control Word Source](#page-28-0).

#### **[Parameter 8-10 Control Word](#page-30-0) Profile**

Select between the Danfoss FC Profile and the DSP 402 profile for CANopen. Refer to [chapter 4 Control](#page-15-0).

#### **Parameter 8-01 Control Site and parameter 8-50 Coasting Select to parameter 8-56 Preset Reference Select** Refer to [chapter 4 Control](#page-15-0).

Selection of how to gate the CANopen control commands with digital input command of the control card. Set Parameter 8-01 Control Site to: [2] Control word onlyor [0] Digital and ctrl. word.

### **NOTICE**

**When parameter 8-01 Control Site is set to [2] Control word only, the settings in parameter 8-50 Coasting Select to parameter 8-56 Preset Reference Select are overruled, and all act on bus-control.**

#### **[Parameter 8-03 Control Word Timeout Time](#page-28-0) to parameter 8-05 End-of-Timeout Function**

The reaction in the event of a bus timeout is set via these parameters:

- **•** [Parameter 10-01 Baud Rate Select](#page-34-0) Default is 125 kbps.
- **•** [Parameter 10-02 MAC ID](#page-34-0) Default is 127.

**4 4**

# <span id="page-15-0"></span>4 Control

### 4.1 PDO Communication

The real-time data transfer is performed by process data objects (PDO). The PDOs correspond to entries in the device object dictionary and provide the interface to the application objects.

![](_page_15_Picture_92.jpeg)

**Illustration 4.1 PDO Types**

130BA940.10

### **NOTICE**

Control word (CTW), status word (STW), reference (REF), and Main Actual Value (MAV) are fixed in PDO type 1-3. PDO type 4 is free configurable.

All receive and transmit PDOs can be configured via the OD.

Map process data into receive and transmit PDOs via parameter 10-50 Process Data Config Write. and parameter 10-51 Process Data Config Read. or via OD: 1600-1603 for receive PDOs and OD: 1A00-1A03 for transmit PDOs.

## <span id="page-16-0"></span>4.1.1 PDO Configuration

![](_page_16_Picture_350.jpeg)

**Table 4.1 Receive PDO Configuration** 

# Danfoss

### **Control VLT**® **CANopen MCA 105**

![](_page_17_Picture_385.jpeg)

**Table 4.2 Transmit PDO Conguration**

### <span id="page-18-0"></span>4.1.2 PDO Mapping Syntax

Sub-index 1–4 contains the mapped objects.

Example: Object 6041 status word is fixed in PDO 1 and PDO 2 as the first transmit-word.

That is, OD 1A00h and 1A01h sub-index 1 holds the value of 60410010 (6041 = object number,  $00 =$  sub-index,  $10 =$ length of data  $= 16$  bits)

Example: To map parameter 16-14 Motor current (32-bit data) in PDO 3, it must be mapped in 2 PDO-words. Parameter 16-14 Motor current is according to manufacturer object 264E.

1A02h  $[3] = 264E0020$  (264E = object number, 00 = subindex,  $20 =$  length of data = 32 bits) 1A02h  $[4] = 264E0020$  (264E = object number, 00 = subindex,  $20 =$  length of data = 32 bits)

### 4.1.3 PDO Transmission Modes

Sub-index 2 contains the setting of the transmission mode.

The following PDO transmission modes are distinguished:

- **•** Synchronous transmission.
- **•** Asynchronous transmission.

### 4.1.4 PDO Triggering Modes

The CANopen communication profile distinguishes 2 message triggering modes:

- **•** Event driven.
- **•** Remotely requested.

#### **Event driven**

Message transmission is triggered by the occurrence of an object-specific event.

For synchronous PDOs, this is the expiration of the specified transmission period, synchronised by the reception of the SYNC object.

For acyclically transmitted synchronous PDOs and asynchronous PDO's, the triggering of a message transmission is an application-specific event specified in the device profile.

#### **Remotely requested**

The transmission of asynchronous PDO's may be initiated on receipt of a remote request initiated by another device.

![](_page_18_Picture_332.jpeg)

**Table 4.3 PDO Transmission**

### 4.1.5 Inhibit Time

Sub-index 3 contains the inhibit time. This time defines a minimum interval for PDO transmission. The value is defined as multiple of 0.1 ms. Default value is  $300 = 30$  ms. Minimum value is 0. Maximum value is  $32767 = 3.2$  s. Data length  $= 2$  bytes.

### 4.1.6 Event Timer

Sub-index 5 contains the inhibit time for transmit PDOs. If an event timer is configured for a TPDO (value not equal to 0), the elapsed timer causes the transmission of this TPDO.

The event timer can be configured as multiple of 1 ms. Default value is 0. Maximum value is  $32767 = 32$  s. Data length  $= 2$  bytes.

### <span id="page-19-0"></span>4.2 Control Profile

### 4.2.1 Control Word Profile 8-10

#### 8-10 Control Profile

 $[0]$  \*  $\qquad$  FC profile

In [parameter 8-10 Control Word](#page-30-0) Profile, it is possible to select:

**Option:** Function:

![](_page_19_Picture_172.jpeg)

**4 4**

### 4.2.2 DSP 402 State Transitions

#### 8-10 Control Profile

In [parameter 8-10 Control Word](#page-30-0) Profile, it is possible to select: **Option: Function:**

![](_page_19_Picture_173.jpeg)

[0] FC Profile is the default control profile for VLT frequency converters, whereas [5] CANopen DSP 402 is the CiA standardised control profile, featuring the special DSP 402 transition state machine.

![](_page_19_Figure_14.jpeg)

**Illustration 4.2 DSP 402 State Machine**

130BA924.10

### **Control Control Programming Guide**

![](_page_20_Picture_243.jpeg)

**Table 4.4 DSP 402 State Transitions**

![](_page_21_Picture_2.jpeg)

### <span id="page-21-0"></span>4.3 DSP 402 Control Profile

4.3.1 Control Word According to DSP 402 Profile

(parameter  $8-10 =$  DSP 402 profile)

![](_page_21_Figure_6.jpeg)

**Illustration 4.3 Control Word**

![](_page_21_Picture_378.jpeg)

**Table 4.5 Control Bits**

#### **Explanation of the control bits**

**Bit 00, Switch off/on:** Bit  $00 = 0$  executes transition 2, 6, or 8. Bit 00 = 1 executes transition 3.

#### **Bit 01, Disable/enable voltage:**

Bit  $01 = 0$  executes transition 9, 10, or 12. Bit  $01 = 1$  enables voltage.

#### **Bit 02, Quick stop/run:**

Bit  $02 = 0$  execute transition 7, 10, or 11. Bit  $02 = 1$  Quick stop not active.

#### **Bit 03, Disable/enable operation:**

Bit  $03 = 0$  executes transition 5. Bit 03 = 1 Enables operation.

#### **Bit 04, Quick-stop/ramp:**

Bit 04 = 0 executes transition 7 or 11, Quick stop. Bit  $04 = 1$  Enables ramp.

#### **Bit 05, Freeze output frequency/run enable:**

Bit  $05 = 0$  means that the given output frequency is maintained even if the reference is changed. Bit  $05 = 1$  means that the frequency converter is again able to regulate, and the given reference is followed.

#### **Bit 06, Ramp stop/start:**

Bit 06 = 0 The frequency converter controls the motor down to stop.

Bit  $01 = 1$  A start command to the frequency converter is given.

#### **Bit 07, No function/reset:**

Reset of trip.

Bit  $07 = 0$  means that there is no reset.

Bit  $07 = 1$  means that a trip is reset.

### **Bit 08, 09, and 10:**

DSP402 reserved.

#### **Bit 11, Jog 1 OFF/ON:**

Activation of pre-programmed speed in *parameter 8-90 Bus* Jog 1 Speed (bus jog 1). Jog 1 is only possible if bit  $04 = 0$ , and bits  $00-03 = 1$ .

#### **Bit 12:**

Danfoss reserved.

#### **Bits 13/14, Selection of setup:**

Bits 13 and 14 are used for selecting among the 4 menu set-ups in accordance with Table 4.6.

![](_page_21_Picture_379.jpeg)

**Table 4.6 4 Menu Set-ups**

#### **Bit 15, Forward/reversing:**

Bit  $15 = "0"$  leads to no reversing. Bit  $15 = "1"$  leads to reversing.

#### **NOTICE**

**In factory setting, reversing is set to [0] Digital input in [parameter 8-54 Reversing Select](#page-33-0).**

![](_page_22_Picture_2.jpeg)

### <span id="page-22-0"></span>4.3.2 Status Word According to DSP 402 Profile

![](_page_22_Figure_4.jpeg)

**Illustration 4.4 Status Word**

![](_page_22_Picture_427.jpeg)

**Table 4.7 Status Bits**

#### **Explanation of the status bits**

#### **Bit 00, Not ready to switch on/ready to switch on:**

Bit  $00 = 0$  state less than Ready to switch on.

Bit  $00 = 1$  state at least = Ready to Switch on.

#### **Bit 01, Switch off/switch on:**

- Bit  $00 = 0$  state less than switched on.
- Bit  $00 = 1$  state at least = switched on.

#### **Bit 02, Operation disable/operation enable:**

Bit  $00 = 0$  state less than operation enable.

Bit  $00 = 1$  state at least = operation enable.

#### **Bit 03, No fault/trip:**

Bit  $03 = 0$  means that the frequency converter is not in a fault condition.

Bit 03 = 1 means that the frequency converter has tripped and needs a reset signal to run.

#### **Bit 04, Voltage disable/voltage enable:**

Bit  $04 = 0$  means that control word bit  $01 = 1$ .

Bit  $04 = 1$  means that control word bit  $01 = 0$ .

#### **Bit 05, Quick stop/run:**

Bit  $05 = 0$  means that control word bit  $02 = 1$ . Bit  $05 = 1$  means that control word bit  $02 = 0$ .

#### **Bit 06, Start enable/start disable:**

Bit  $06 = 0$  state is not switch on disable.

Bit  $06 = 1$  state is switch on enable.

#### **Bit 07, No warning/warning:**

Bit  $07 = 0$  means that there is no warning. situation.

Bit  $07 = 1$  means that a warning has occurred.

#### **Bit 08**

Danfoss reserved.

#### **Bit 09, Remote disable/remote enable:**

Bit 09 = 0 means that the frequency converter has been stopped with the [stop] key on the LCP, or that [Local] has been selected in parameter 3-13 Reference Site. Bit  $09 = 1$  means that it is possible to control the frequency converter via the serial port.

#### **Bit 10, Setpoint not reached/setpoint reached:**

Bit  $10 = 0$  means that the actual motor speed is different from the speed reference set. This can be the case while the speed is ramped up/down during start/stop. Bit  $10 = 1$  means that the present motor speed equals the speed reference set.

#### **Bit 11, Speed limit not active/speed limit active:**

Bit  $11 = 0$  means that the output frequency is out of the range set in parameter 4-11 Motor Speed Low Limit [RPM]/ parameter 4-12 Motor Speed Low Limit [Hz] or parameter 4-13 Motor Speed High Limit [RPM]/ parameter 4-14 Motor Speed High Limit [Hz].

Bit  $11 = 1$  means that the output frequency is within the mentioned range.

#### **Bit 12**

DSP 402 reserved.

**Bit 13**

DSP 402 reserved.

#### **Bit 14, Running/not running:**

Bit  $14 = 0$  means that the motor is not running.

Bit  $14 = 1$  means that the frequency converter has a valid start signal or that the output frequency is greater than 0 Hz.

#### **Bit 15**

Danfoss reserved.

### <span id="page-23-0"></span>4.4 Danfoss FC control profile

### 4.4.1 Control Word according to FC Profile (parameter  $8-10 = FC$  profile)

![](_page_23_Figure_5.jpeg)

Bit Bit value =  $0$  Bit value = 1 00 Reference value External selection lsb 01 Reference value External selection msb 02 DC brake Ramp 03 | Coasting | No coasting 04 Quick stop | Ramp 05 | Hold output frequency Use ramp 06 Ramp stop | Start 07 No function Reset 08 No function No in Jog 09 | Ramp 1 | Ramp 2 10 Data invalid | Data valid 11 No function Relay 01 active 12 No function Relay 04 active 13 Parameter set-up | Selection lsb 14 Parameter set-up Selection msb 15 No function | Reverse

**Table 4.8 Control Bits**

#### **Explanation of the control bits Bits 00/01**

Bits 00 and 01 are used to select between the 4 reference values, which are pre-programmed in parameter 3-10 Preset Reference according to Table 4.9.

![](_page_23_Picture_415.jpeg)

**Table 4.9 Set-up**

### **NOTICE**

**In parameter 8-56 Preset Reference Select a selection is** made to define how bit 00/01 gates with the **corresponding function on the digital inputs.**

#### **Bit 02, DC brake:**

Bit 02 = 0 leads to DC brake and stop. Braking current and duration are set in parameter 2-01 DC Brake Current and parameter 2-02 DC Braking Time. Bit  $02 = 1$  leads to ramping.

#### **Bit 03, Coasting:**

Bit  $03 = 0$  causes the frequency converter to immediately release the motor (the output transistors are "shut off"), so that it coasts to a standstill.

Bit  $03 = 1$  enables the frequency converter to start the motor if the other starting conditions are fulfilled.

### **NOTICE**

**In parameter 8-50 Coasting Select, a selection is made to** define how bit 03 gates with the corresponding function **on a digital input.**

#### **Bit 04, Quick stop:**

Bit  $04 = 0$  causes a stop, in which the motor speed is ramped down to stop via parameter 3-81 Quick Stop Ramp Time.

#### **Bit 05, Hold output frequency:**

Bit  $05 = 0$  causes the present output frequency (in Hz) to freeze. The frozen output frequency can then be changed only with the digital inputs (parameter 5-10 Terminal 18 Digital Input to parameter 5-15 Terminal 33 Digital Input) programmed to speed up and speed down.

### **NOTICE**

**If freeze output is active, the frequency converter can only be stopped by the following:**

- **• Bit 03 Coasting stop.**
- **• Bit 02 DC braking.**
- **• Digital input (parameter 5-10 Terminal 18 Digital Input to parameter 5-15 Terminal 33 Digital Input) programmed to DC braking, coasting stop or reset and coasting stop.**

#### **Bit 06, Ramp stop/start:**

Bit  $06 = 0$  causes a stop, in which the motor speed is ramped down to stop via the selected ramp-down parameter.

Bit  $06 = 1$  permits the frequency converter to start the motor, if the other starting conditions are fulfilled.

### **NOTICE**

**In parameter 8-53 Start Select a selection, is made to** define how bit 06 Ramp stop/start gates with the **corresponding function on a digital input.**

<u>Danfoss</u>

#### <span id="page-24-0"></span>**Bit 07, Reset:**

Bit  $07 = 0$  does not cause a reset. Bit  $07 = 1$  causes the reset of a trip. Reset is activated on the signal's leading edge, for example, when changing from logic 0 to logic 1.

#### **Bit 08, Jog:**

Bit  $08 = 1$  causes the output frequency to be determined by parameter 3-19 Jog Speed [RPM].

#### **Bit 09, Selection of ramp 1/2:**

Bit  $09 = 0$  means that ramp 1 is active (parameter 3-40 Ramp 1 Type to parameter 3-47 Ramp 1 Sramp Ratio at Decel. Start).

Bit  $09 = 1$  means that ramp 2 (parameter 3-50 Ramp 2 Type to parameter 3-57 Ramp 2 S-ramp Ratio at Decel. Start) is active.

#### **Bit 10, Data not valid/data valid:**

Is used to tell the frequency converter whether the control word is to be used or ignored.

Bit  $10 = 0$  causes the control word to be ignored. Bit  $10 = 1$  causes the control word to be used. This function is relevant, because the control word is always contained in the telegram, regardless of which type of telegram is used, for example, it is possible to turn off the control word if it is not to be used it with updating or reading parameters.

#### **Bit 11, Relay 01:**

Bit  $11 = 0$  Relay 01 is not activated. Bit 11 = 1 Relay 01 activated, provided control word bit 11 is selected in parameter 5-40 Function Relay.

#### **Bit 12, Relay 04:**

Bit 12 = 0 Relay 04 is not activated.

Bit 12 = 1 Relay 04 is activated, provided control word bit 12 has been selected in parameter 5-40 Function Relay.

#### **Bit 13/14, Selection of set-up:**

Bits 13 and 14 are used to select from the four menu setups according to Table 4.10.

![](_page_24_Picture_390.jpeg)

**Table 4.10 Selection of Set-up**

The function is only possible when [9] Multi set-ups are selected in parameter 0-10 Active Set-up

### **NOTICE**

**In parameter 8-55 Set-up Select, a selection is made to** define how bit 13/14 gates with the corresponding **function on the digital inputs.**

**Bit 15 Reverse:** Bit  $15 = 0$  causes no reversing. Bit  $15 = 1$  causes reversing.

### **NOTICE**

**In the factory setting reversing is set to digital in [parameter 8-54 Reversing Select](#page-33-0). Bit 15 causes reversing only when Ser. communication,**

**Logic or, or Logic and is selected.**

### 4.4.2 Status Word according to FC Profile (parameter  $8-10 = FC$  profile)

![](_page_24_Figure_30.jpeg)

![](_page_24_Picture_391.jpeg)

**Table 4.11 Status Bits**

**4 4**

#### **Explanation of the status bits**

#### **Bit 00, Control not ready/ready:**

Bit  $00 = 0$  means that the frequency converter has tripped. Bit  $00 = 1$  means that the frequency converter controls are ready, but that the power component is not necessarily receiving any power supply (in case of 24 V external supply to controls).

#### **Bit 01, Frequency converter ready:**

Bit  $01 = 1$ . The frequency converter is ready for operation, but there is an active coasting command via the digital inputs or via serial communication.

#### **Bit 02, Coasting stop:**

Bit 02 = 0 The frequency converter has released the motor. Bit  $02 = 1$  The frequency converter can start the motor when a start command is given.

#### **Bit 03, No error/trip:**

Bit  $03 = 0$  means that the frequency converter is not in fault mode.

Bit  $03 = 1$  means that the frequency converter is tripped, and that a reset signal is required to re-establish operation.

#### **Bit 04, No error/error (no trip):**

Bit  $04 = 0$  means that the frequency converter is not in fault mode.

Bit  $04 = 1$  means that there is a frequency converter error but no trip.

#### **Bit 05, Not used:**

Bit 05 is not used in the status word.

#### **Bit 06, No error/triplock:**

Bit  $06 = 0$  means that the frequency converter is not in fault mode.

Bit  $06 = 1$  means that the frequency converter is tripped, and locked.

#### **Bit 07, No warning/warning:**

Bit  $07 = 0$  means that there are no warnings. Bit  $07 = 1$  means that a warning has occurred.

#### **Bit 08, Speed** ≠ **reference/speed = reference:**

Bit  $08 = 0$  means that the motor is running, but that the present speed is different from the preset speed reference. It might, for example, be the case while the speed is being ramped up/down during start/stop.

Bit  $08 = 1$  means that the present motor present speed matches the preset speed reference.

#### **Bit 09, Local operation/bus control:**

Bit 09 = 0 means that [STOP/RESET] is pressed on the control unit, or that local control in

parameter 3-13 Reference Site is selected. It is not possible to control the frequency converter via serial communication.

Bit  $09 = 1$  means that it is possible to control the frequency converter via the fieldbus/ serial communication.

#### **Bit 10, Out of frequency limit:**

Bit  $10 = 0$  if the output frequency has reached the value in parameter 4-11 Motor Speed Low Limit [RPM] or

parameter 4-13 Motor Speed High Limit [RPM].

Bit  $10 = 1$  means that the output frequency is within the defined limits.

#### **Bit 11, No operation/in operation:**

Bit  $11 = 0$  means that the motor is not running. Bit  $11 = 1$  means that the frequency converter has a start signal or that the output frequency is greater than 0 Hz.

#### **Bit 12, Frequency converter OK/stopped, auto start:**

Bit  $12 = 0$  means that there is no temporary overtemperature on the inverter.

Bit  $12 = 1$  means that the inverter has stopped because of overtemperature, but that the unit has not tripped and will resume operation once the overtemperature stops.

#### **Bit 13, Voltage OK/limit exceeded:**

Bit  $13 = 0$  means that there are no voltage warnings. Bit  $13 = 1$  means that the DC voltage in the frequency converter's DC link is too low or too high.

#### **Bit 14, Torque OK/limit exceeded:**

Bit  $14 = 0$  means that the motor current is lower than the torque limit selected in parameter 4-18 Current Limit. Bit  $14 = 1$  means that the torque limit in parameter 4-18 Current Limit has been exceeded.

#### **Bit 15, Timer OK/limit exceeded:**

Bit  $15 = 0$  means that the timers for motor thermal protection and frequency converter thermal protection, respectively, have not exceeded 100%.

Bit  $15 = 1$  means that 1 of the timers has exceeded 100%.

<span id="page-26-0"></span>

### 4.5 Reference Handling

In both FC profile and CANopen DSP 402, the reference is scaled as a normalised relative value in percent. The value is transmitted in hexadecimal:

- $0\% = 0$  hex.
- $100\% = 4000$  hex.
- $-100\% = C000$  hex.

Depending of the setting of parameter 3-00 Reference Range, the reference is scaled from - Maximum to + Maximum or from Minimum to Maximum.

![](_page_26_Figure_9.jpeg)

#### **Illustration 4.7 Reference Handling**

The actual reference [Ref. %] in the frequency converter depends on the settings in the following parameters:

- **•** Parameter 1-23 Motor Frequency.
- **•** Parameter 1-25 Motor Nominal Speed.
- **•** Parameter 3-02 Minimum Reference.
- **•** Parameter 3-03 Maximum Reference.

All references provided to the frequency converter are added to the total reference value. If a reference is to be controlled by the fieldbus only, ensure that all other reference inputs are 0.

This means that digital and analog input terminals should not be used for reference signals. Maintain the default setting (0%) for preset references in parameter 3-10 Preset Reference.

If the bus speed reference is negative, and the control word contains a run reverse signal, the frequency converter runs clockwise (- - is +).

MAV is scaled in the same way as the reference.

Danfoss

## <span id="page-27-0"></span>5 Parameter Access

### 5.1 Danfoss Specific Objects (2000h-5FFFh)

All frequency converter parameters are accessible as ODentries:

**OD index = Frequency converter parameter + 2000h.**

![](_page_27_Picture_99.jpeg)

**Table 5.1 Example of Converting of Frequency Converter Parameters**

Access the indexed parameters by accessing the appropriate subindex of the OD index.

**5 5**

## <span id="page-28-0"></span>6 Parameters

![](_page_28_Picture_388.jpeg)

**8-02 Control Word Source**

![](_page_28_Picture_389.jpeg)

between the reception of 2 consecutive telegrams. If this time is exceeded, it indicates

![](_page_28_Picture_390.jpeg)

Danfoss

18000 s]

 $\vert$ <sub>3</sub>

![](_page_29_Picture_2.jpeg)

<span id="page-29-0"></span>![](_page_29_Picture_434.jpeg)

<span id="page-30-0"></span>Parameters **Programming Guide** 

![](_page_30_Picture_469.jpeg)

this function is used. Select filtered, if the function is required. A power cycle is required for changes to take effect.

![](_page_30_Picture_470.jpeg)

### **8-10 Control Word Profile**

Select the interpretation of the control and status words corresponding to the installed fieldbus. Only the selections valid for the fieldbus installed in slot A are visible in the LCP display. For guidelines in selection of [0] Frequency converter profile and [1] PROFIdrive profile, refer to the design guide of the related product.

For more guidelines in the selection of [1] PROFIdrive profile, [5] ODVA and [7] CANopen DSP 402, see the installation guide for the installed fieldbus.

![](_page_30_Picture_471.jpeg)

**8-13 Congurable Status Word STW**

#### **Option: Function:**

![](_page_30_Picture_472.jpeg)

![](_page_30_Picture_473.jpeg)

**6 6**

Danfoss

#### **8-13 Congurable Status Word STW Option: Function:** The input goes low whenever the smart logic action [37] Set digital out F low is executed. **8-14 Congurable Control Word CTW Option: Function:** This parameter is not valid in software versions below 4.93.  $[0]$  None The information in this bit is ignored by the frequency converter.  $\boxed{11}$ \* Profile default The functionality of the bit is depending on the selection [parameter 8-10 Control Word](#page-30-0) Profile.  $[2]$  CTW Valid, active low If set to 1, the frequency converter ignores the remaining bits of the Control Word.  $[3]$  Safe Option Reset This function is only available in bits 12-15 of the control word, if a a safe option is mounted in the frequency converter. The reset is executed on a 0->1 transition, and reset the safe option as set in parameter 42-24. [4] PID error inverse When enabled, it inverts the resulting error from the process PID controller. Available only if parameter 1-00 Configuration Mode is set to [6] Surface Winder, [7] Extended PID Speed OL or [8] Extended PID Speed CL. [5] PID reset I part When enabled, resets the I-part of the process PID controller. Equivalent to parameter 7-40 Process PID I-part Reset. Available only if parameter 1-00 Configuration Mode is set to [6] Surface Winder, [7] Extended PID Speed OL or [8] Extended PID Speed CL.  $\boxed{6}$  PID enable When enabled, enables the extended process PID controller. Equivalent to parameter 7-50 Process PID Extended PID. Available only if parameter 1-00 Configuration Mode is set to [6] Surface Winder, [7] Extended PID Speed OL or [8] Extended PID Speed CL. **8-17 Congurable Alarm and Warningword** The configurable alarm and warning word has 16 bits (0-15). Each of those bits can be configured to any of the following options.

![](_page_31_Picture_552.jpeg)

![](_page_31_Picture_553.jpeg)

![](_page_31_Picture_554.jpeg)

#### 30 Danfoss A/S © 06/2015 All rights reserved. MG92G102

### **8-17 Congurable Alarm and Warningword**

The configurable alarm and warning word has 16 bits (0-15). Each of those bits can be configured to any of the following options.

![](_page_32_Picture_356.jpeg)

### **8-17 Congurable Alarm and Warningword**

The configurable alarm and warning word has 16 bits (0-15). Each of those bits can be configured to any of the following options.

![](_page_32_Picture_357.jpeg)

<span id="page-33-0"></span>**Parameters VLT<sup>®</sup> CANopen MCA 105** 

![](_page_33_Picture_384.jpeg)

![](_page_33_Picture_385.jpeg)

![](_page_33_Picture_386.jpeg)

<span id="page-34-0"></span>

![](_page_34_Picture_395.jpeg)

**8-56 Preset Reference Select**

![](_page_34_Picture_396.jpeg)

**8-90 Bus Jog 1 Speed Range: Function:** 100 RPM\* [0 - par. 4-13] RPM] Enter the jog speed. Activate this xed jog speed via the serial port or fieldbus option.

![](_page_34_Picture_397.jpeg)

![](_page_34_Picture_398.jpeg)

![](_page_34_Picture_399.jpeg)

Danfoss

[4] 3-03 Maximum Reference [5] 3-12 Catch Up/Slow Down Value [6] 3-41 Ramp 1 Ramp Up Time [7] 3-42 Ramp 1 Ramp Down Time [8] 3-51 Ramp 2 Ramp Up Time [9] 3-52 Ramp 2 Ramp Down Time

[10] 3-80 Jog Ramp Time [11] 3-81 Quick Stop RampTime [12] 4-11 Motor Speed Low Limit (RPM) [13] 4-13 Motor Speed High Limit (RPM)

![](_page_35_Picture_2.jpeg)

### **10-50 Process Data Cong. Write**

Only elements [2] and [3] of this array can be selected ([0] and  $[1]$  are fixed).

**Option: Function:**

![](_page_35_Picture_286.jpeg)

10-51 Process Data Config. Read

Only elements [2] and [3] of this array can be selected ([0] and  $[1]$  are fixed.

![](_page_35_Picture_287.jpeg)

**Table 6.2 Parameter List**

![](_page_35_Picture_288.jpeg)

![](_page_35_Picture_289.jpeg)

<span id="page-36-0"></span>Parameters **Parameters Programming Guide** 

### 6.1 Parameter List

![](_page_36_Picture_226.jpeg)

**Table 6.3 Parameter List**

### <span id="page-37-0"></span>6.1.1 Conversion Index

This number refers to a conversion figure used when writing or reading to parameters.

![](_page_37_Picture_90.jpeg)

**Table 6.4 Conversion Index**

## <span id="page-38-0"></span>7 Object Directory

### 7.1 Communication Profile Area (1000h-1FFFh)

This section describes the general layout of the supported CANopen communication area. The process data objects are defined in this area.

### 7.1.1 Communication Object Overview

![](_page_38_Picture_545.jpeg)

![](_page_38_Picture_546.jpeg)

**Table 7.1 Communication Object Overview** 

### <span id="page-39-0"></span>7.1.2 1000h Device Type

This object describes the type of device and its functionality. It is composed of a 16-bit field describing the device profile used, and a second 16-bit field providing additional information about optional functionality of the device.

![](_page_39_Picture_354.jpeg)

**Table 7.2 1000h Device Type**

### 7.1.3 1001h Error Register

This object is the error register of the device. The device can map internal errors in this byte. This entry is mandatory for all devices, and is a part of the emergency object. Each bit of the error register is reserved for a specified group of errors (alarms). Only bit 0 is supported. The other error information can be read with object 603Fh, error code.

![](_page_39_Picture_355.jpeg)

**Table 7.3 Content of Error Register**

### 7.1.4 1002h Manufacturer Status Register

The contents of this object are completely manufacturerspecific, and inform of the state of the frequency converter network.

![](_page_39_Picture_356.jpeg)

**Table 7.4 1002h Manufacturer Status Register**

### 7.1.5 1003h Predened Error Field

Holds errors/alarms that has occurred on the frequency converter. Setting index 0 to 0 erases the field. Disabling the diagnosis trigger ([parameter 8-07 Diagnosis Trigger](#page-29-0)) also disables the display of values in this object.

![](_page_39_Picture_357.jpeg)

#### **Table 7.5 1003h Predened Error Field**

![](_page_39_Picture_358.jpeg)

**Table 7.6 Values**

### 7.1.6 1005h COB-ID Sync Message Object

This index defines the COB-ID of the synchronisation object (SYNC). It also defines whether the device generates the SYNC.

![](_page_39_Picture_359.jpeg)

#### **Table 7.7 Structure of the SYNC COB-ID**

Bits 29 and 30 must be static (not changeable). If a device is not able to generate SYNC messages, an attempt to set bit 30 generates an abort message (abort code: 0609 0030h).

Devices supporting the standard CAN frame type only either ignore attempts to change bit 29 or respond with an abort message (abort code: 0609 0030h).

The first transmission of SYNC object starts within 1 sync cycle after setting bit 30 to 1.

### 7.1.7 1008h Manufacturer Device Name

This object contains the device name as defined in parameter 15-40 FC Type.

### 7.1.8 1009h Manufacturer Hardware Version

This object contains the MCB 105 hardware version.

### <span id="page-40-0"></span>7.1.9 100Ah Manufacturer Software Version

This object contains the Danfoss software version as displayed in parameter 15-49 SW ID Control Card.

### 7.1.10 100Ch Guard Time

This object is used in node guarding, an error control service used in addition to the heartbeat mechanism to detect failure in the CAN network.

Node guarding provides the only possible verification of the master's availability on the bus, for the frequency converter's timeout functionality.

This object contains the gap between 2 master requests in ms.

### 7.1.11 100Dh Life Time Factor

This object contains the lifetime factor used in node guarding. This factor multiply by the contents of 100Ch defines the time after which the slave has to be polled by the master's node guarding request. If this time has elapsed without the slave being polled by a guard telegram, the slave issues warning 34.

### 7.1.12 1010h Store Parameters

In the standard configuration, the contents of parameters written via fieldbus are stored in volatile memory, for example, the changed data is lost after a power cycle. This index permits non-volatile storage of all frequency converter parameters which have been changed.

![](_page_40_Picture_325.jpeg)

#### **Table 7.8 1010h Store Parameters**

Writing the value "save" (0x65766c173) to subindex 1 saves all frequency converter parameters of all set-ups into nonvolatile memory. Sub-index 4 does the same for the edit set-up. This is handled via parameter 10-31 Store Data Values.

### 7.1.13 1011h Restore Default Parameters

Use this object to set the frequency converter to factory default, by writing the value load (0x64616F6C) to subindexes.

The parameters is set to default after the next power cycle, which has to be initiated manually.

![](_page_40_Picture_326.jpeg)

**Table 7.9 1011h Restore Default Parameters**

### 7.1.14 1014h COB ID Emergency Object

This object defines the COB-ID under which the emergency object (EMCY) is sent.

### 7.1.15 1017h Producer Heartbeat Time

The heartbeat acts as an error control service to detect a failure in the CAN network. The heartbeat mechanism for a device is established through cyclically transmitting a message by a heartbeat producer. 1 or more devices in the network are aware of this heartbeat message. If the heartbeat cycle fails for the heartbeat producer, the local application on the heartbeat consumer is informed about that event.

The producer heartbeat time defines the cycle time of the heartbeat. The producer heartbeat time remains at default 0 if it is not used.

### 7.1.16 1018h Identity Object

This object contains general information about the device. The vendor ID (sub-index 1h) contains a unique value allocated to each manufacturer.

The manufacturer-specific product code (sub-index 2h) identifies a specific device version.

The manufacturer-specific revision number (sub-index 3h) consists of a major revision number and a minor revision number.

![](_page_40_Picture_327.jpeg)

**Table 7.10 1018h Identity Object**

![](_page_41_Picture_2.jpeg)

## <span id="page-41-0"></span>8 Troubleshooting

### 8.1 Warnings and Alarms

### **NOTICE**

**Refer to the relevant operating instructions for an overview of warning and alarm types and for the full list of warnings and alarms.**

Alarm word, warning word, and CANopen warning word are shown on the frequency converter display in hex format. When there is more than 1 warning or alarm, the sum of all warnings or alarms is shown. Alarm word, warning word, and DeviceNet warning word can also be displayed using the serial bus in:

- **•** Parameter 16-90 Alarm Word.
- **•** Parameter 16-91 Alarm Word 2.
- **•** Parameter 16-92 Warning Word.
- **•** Parameter 16-93 Warning Word 2.

![](_page_41_Picture_211.jpeg)

**Table 8.1 Parameter 16-90 Alarm Word**

**Troubleshooting Community Programming Guide** 

![](_page_42_Picture_256.jpeg)

![](_page_42_Picture_257.jpeg)

**Table 8.2 Parameter 16-91 Alarm Word 2**

**Table 8.3 Parameter 16-92 Warning Word**

Danfoss

![](_page_43_Picture_141.jpeg)

**Table 8.4 Parameter 16-93 Warning Word 2**

Danfoss

<span id="page-44-0"></span>**Troubleshooting Community Programming Guide** 

### 8.2 Troubleshooting

### 8.2.1 Check 1: LED Status

The 2 bi-colour LEDs on the CANopen card indicate the status of CANopen communication:

- **•** The lower LED (NS) indicates the net status.
- **•** The upper LED (MS) indicates the module status.

![](_page_44_Figure_8.jpeg)

130BA896.10

**Illustration 8.1 LED Panel CANopen MCA 105**

![](_page_44_Picture_158.jpeg)

**Table 8.5 LED: Module Status (MS)**

![](_page_44_Picture_159.jpeg)

**Table 8.6 LED: Network Status (NS)**

![](_page_45_Picture_2.jpeg)

### 8.2.2 Check 2: Error Counters

Check the values of the TEC and REC in parameter 10-05 Readout Transmit Error Counter and parameter 10-06 Readout Receive Error Counter.

### 8.2.3 No Communication with the frequency converter?

If there is no communication with the frequency converter, proceed with the following checks:

### 8.2.4 Check 3: Is the Cabling Correct?

Check that the cables are connected to the correct terminals as shown in the diagram.

![](_page_45_Picture_307.jpeg)

**Table 8.7 Cabling**

### 8.2.5 Check 4: Is the Correct EDS File Installed?

Download the correct EDS file from [www.danfoss.com/](http://www.danfoss.com/drives) [drives](http://www.danfoss.com/drives) and [www.danfoss.com/BusinessAreas/DrivesSolutions/](http://www.danfoss.com/BusinessAreas/DrivesSolutions/Softwaredownload/DDFieldbus_Setup_Files.htm) Softwaredownload/DDFieldbus Setup Files.htm.

### 8.2.6 Check 5: Is the bus connection terminated at both ends?

If not, terminate the bus connection with termination resistors at the initial and final nodes. Termination is performed between terminal 2 (CAN\_L) and 4 (CAN\_H) with a resistor:

- **•** <sup>121</sup>Ω.
- 1% metal film.
- **•** ¼ W.

### 8.2.7 SDO Abort Codes

The abort code describes the error code when an SDO generates a failure.

![](_page_45_Picture_308.jpeg)

**Table 8.8 SDO Abort Codes**

<span id="page-46-0"></span>**Troubleshooting Community Programming Guide** 

## 8.2.8 EMCY Error Code

(OD: 1003)

![](_page_46_Picture_126.jpeg)

**Table 8.9 EMCY Error Code**

<span id="page-47-0"></span>Index

### Index

### $\overline{A}$

![](_page_47_Picture_107.jpeg)

### $\overline{B}$

![](_page_47_Picture_108.jpeg)

## $\mathsf{C}$

![](_page_47_Picture_109.jpeg)

### D

![](_page_47_Picture_110.jpeg)

### $\mathsf E$

![](_page_47_Picture_111.jpeg)

### $H$

![](_page_47_Picture_112.jpeg)

### $\mathsf L$

![](_page_47_Picture_113.jpeg)

### $\circ$

![](_page_47_Picture_114.jpeg)

### $\overline{P}$

![](_page_47_Picture_115.jpeg)

### $\overline{Q}$

![](_page_47_Picture_116.jpeg)

### ${\sf R}$

![](_page_47_Picture_117.jpeg)

### $\mathsf{S}$

## $\bar{T}$

 $\cup$ 

### W

![](_page_47_Picture_118.jpeg)

Danfoss

![](_page_49_Picture_1.jpeg)

Danfoss A/S Ulsnaes 1 DK-6300 Graasten [vlt-drives.danfoss.com](http://vlt-drives.danfoss.com)

Danfoss can accept no responsibility for possible errors in catalogues, brochures and other printed material. Danfoss reserves the right to alter its products without notice. This also applies to<br>products already on order of the respective companies. Danfoss and the Danfoss logotype are trademarks of Danfoss A/S. All rights reserved.